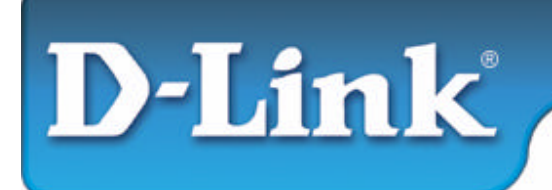

**D-Link DUB-A2 USB 2.0 2-Port PCI Adapter**

# **This Installation Guide includes instructions for:**

- $\blacksquare$  Windows XP
- $\blacksquare$  Windows 2000
- $\blacksquare$  Windows Me
- $\blacksquare$  Windows 98/98SE

# **Installation Guide Contents:**

- **Section 1**: Installing the DUB-A2 into your PC
- **Section 2: Windows XP Driver Installation**
- **Section 3**: Windows 2000 Driver Installation
- **Section 4: Windows Me Driver Installation**
- **Section 5**: Windows 98/98SE Driver Installation
- **Section 6**: Hardware Diagram
- **Section 7**: Technical Support

# **Package Contents:**

Verify that your D-Link DUB-A2 package contains the following items. If any items are missing, please contact your reseller.

- ß D-Link DUB-A2 Hi-Speed USB 2.0 2-Port PCI Adapter
- ß This Installation Guide
- **EXECO** with Drivers and PDF version of Installation Guide

# **Minimum System Requirements:**

For proper usage, you must have at least the following...

- **•** Pentium 233-MHz or faster or equivalent with 32MB RAM
- One Available PCI Slot on your Motherboard
- Windows XP, 2000, Me, 98, 98 SE

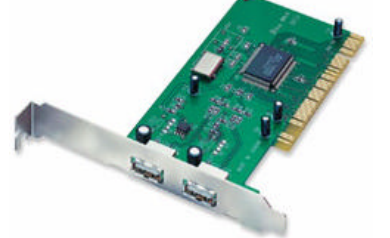

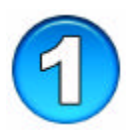

# **Installing the DUB-A2 into your PC**

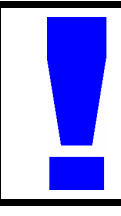

Opening the case of your computer may compromise the warranty of your computer. Consult the manufacturer of your computer before opening the case to ensure that you adhere to warranty guidelines. In some cases, the DUB-A2 may need to be installed by your computer manufacturer.

- **A. Turn off** your computer and **unplug the power cord**.
- **B. Remove** the outer cover of your computer. (Refer to your computers manual if needed.)
- **C.** Locate an available **PCI slot**. (usually white or cream colored)
- **D.** Remove the **backplate.** (The small piece of metal that covers the opening for the PCI card).
- **E. Insert** the DUB-A2 carefully into the PCI slot.

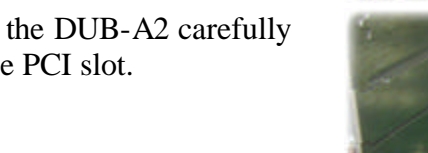

- **F. Secure** the DUB-A2 with the screw from the backplate.
- **G. Replace** your computer's cover.
- **H.** Plug in the **power cord** and **turn on your computer**.

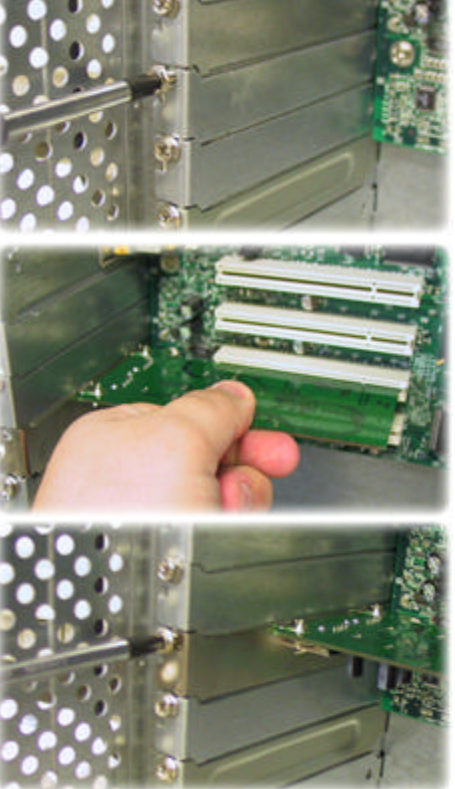

**I.** Please refer to the following section that corresponds with the operating system that you are using.

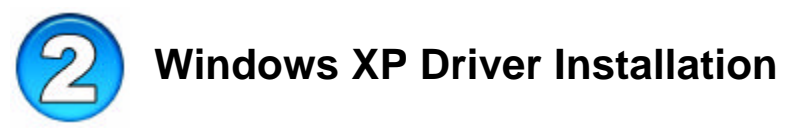

## **A. Insert the DUB-A2 Driver CD into your CD-ROM drive.**

**B.** Select "**Next**".

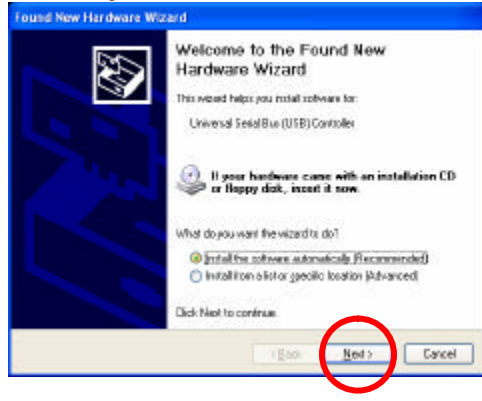

**C.** Select "**Continue Anyway**".

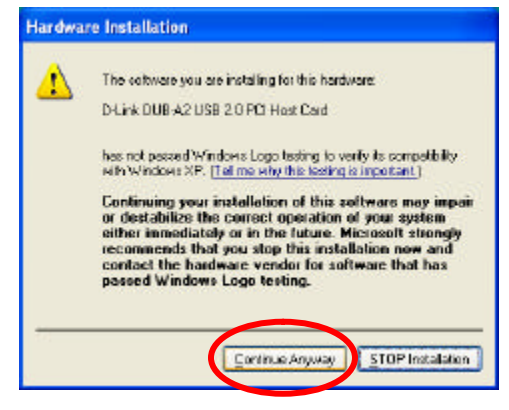

- **D.** Select "**Finish**".
- **E.** Windows will continue to load drivers for the Root Hub. Once completed, you will be able to connect USB devices to your DUB-A2.

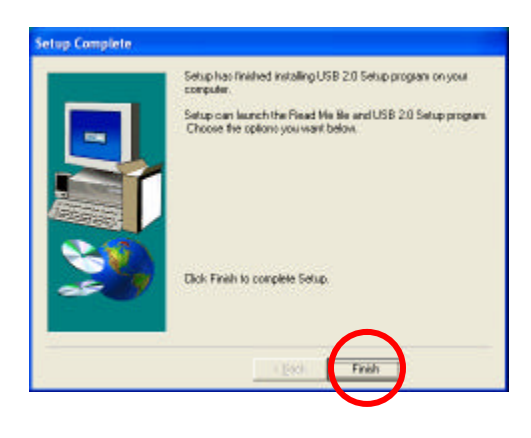

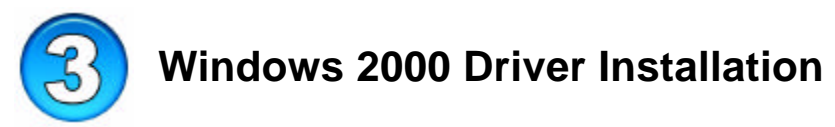

### **A. Insert the DUB-A2 Driver CD into your CD-ROM drive.**

**B.** Select "**Next"**.

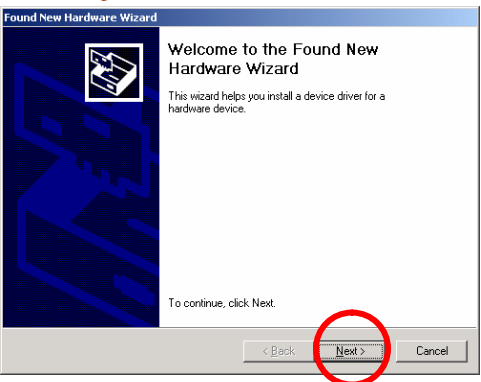

### **C.** Select "**Next"**.

**D.** Select "**Next**".

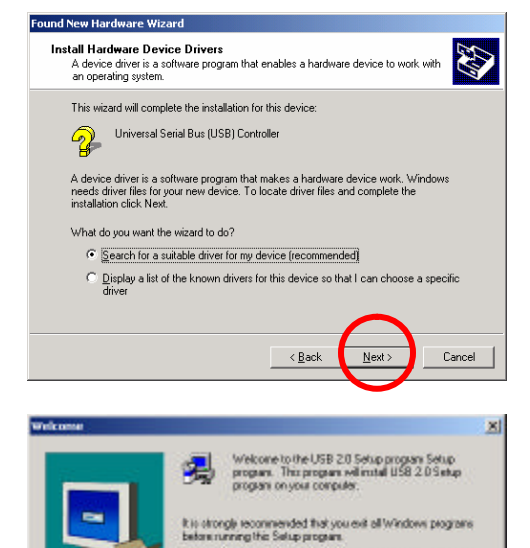

.<br>Dick Cancel to quit Setup and then close any programs you.<br>hove running. Click Next to continue with the Setup program.

WARNING: This program is protected by copyright law and

Unauthorized reproduction or distribution of this program, or any<br>potters of it, may send in cerves civil and central penalties, and<br>will be processed to the maximum extent possible under law.

Maid 5

**Cancel** 

international treaters

- **E.** Make sure that "CD-ROM drives" is the only option selected and click "**Next**".
- ound New Hardware Wizard **Locate Driver Files** where do you want Windows to search for driver files? Search for driver files for the following hardware device: Universal Serial Bus (USB) Controller  $\, \mathbb{Q} \,$ The wizard searches for suitable drivers in its driver database on your computer and in<br>any of the following optional search locations that you specify. To start the search, click Next. If you are searching on a floppy disk or CD-ROM drive,<br>Insert the search, click Next. If you are searching on a floppy disk or CD-ROM drive, Optional search locations: Floppy disk drives  $\overline{\triangledown}$  CD-ROM drives F Specify a location<br>F Microsoft Windows Update Cancel  $\leq$  Back

**F.** Select "**Next**".

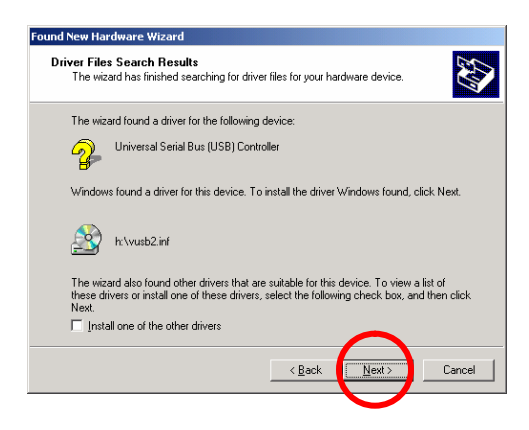

**G.** Select "**Finish**" to complete the installation.

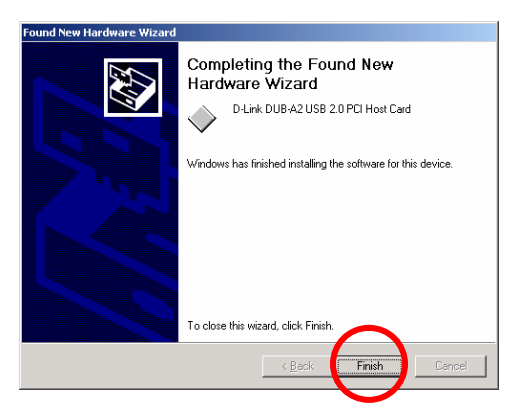

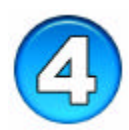

# **Windows Me Driver Installation**

### **A. Insert the DUB-A2 Driver CD into your CD-ROM drive.**

- **B.** Windows will load drivers built-into the OS and ask you to restart your computer. Select "**Yes**".
- **C.** (1) Right-click on the My Computer Icon on the Windows desktop and (2) select "**Properties**".

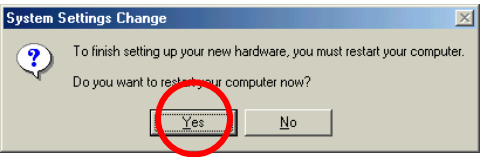

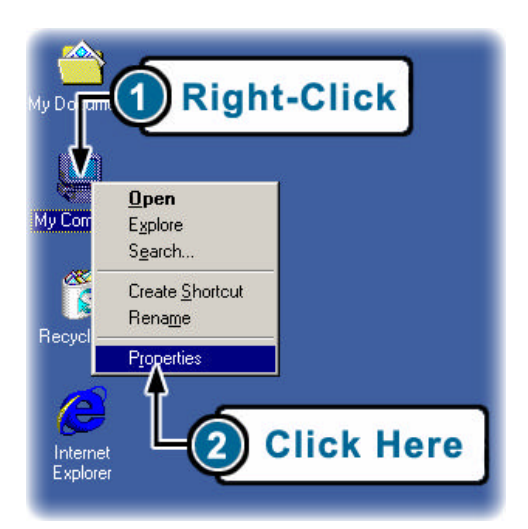

**D.** Select the "**Device Manager**" tab.

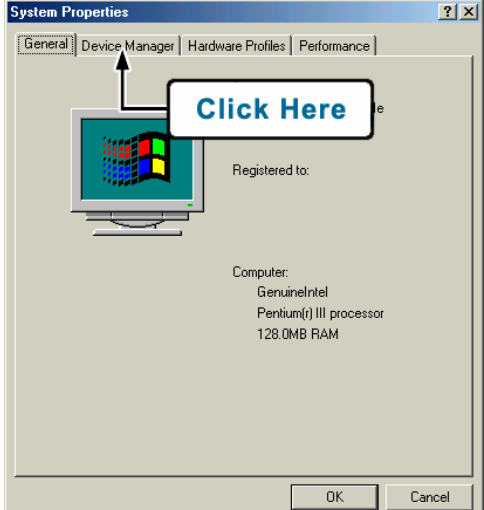

**E.** (1) Select the "**VIA Tech**…" line that shows  $\mathbf{F}_1$  next to it and (2) select "**Properties**".

**F.** Select "**Update Driver"**.

**G.** Select "**Next**".

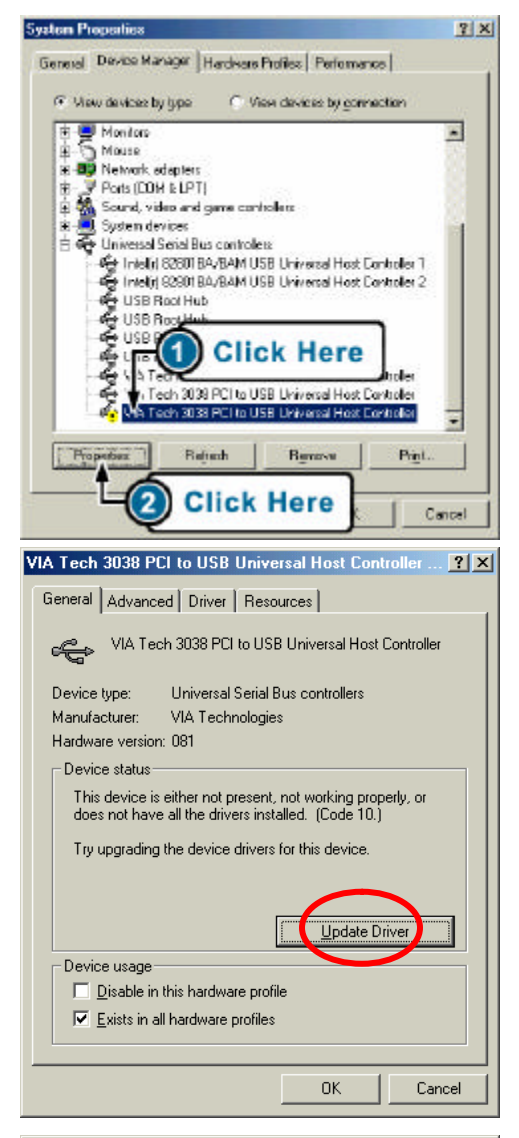

#### **Update Device Driver Wizard**

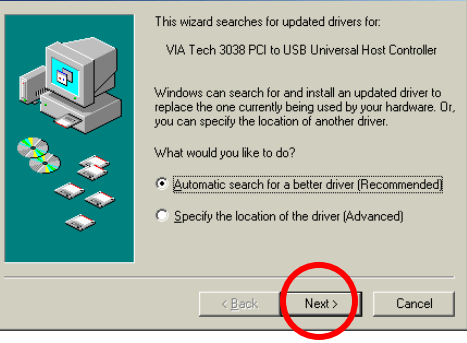

#### **H.** Select "**Finish**".

**Update Device Driver Wizard** D-Link DUB-A2 USB 2.0 PCI Host Card ∉ Windows has finished installing an updated driver for your hardware device.  $\leq$  B ack Finish Connel

**I.** Select "Yes" to restart the computer and complete the installation.

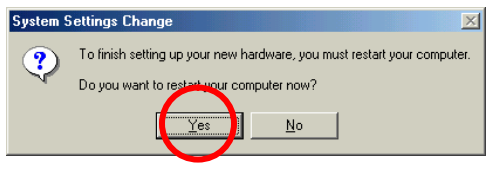

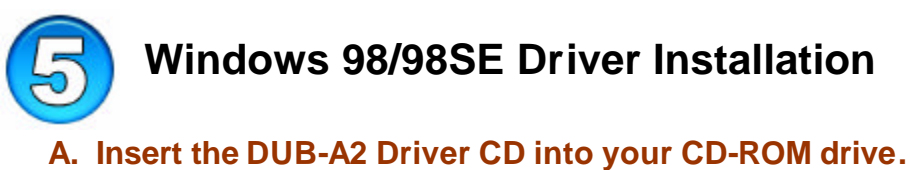

**B.** Select "**Next**".

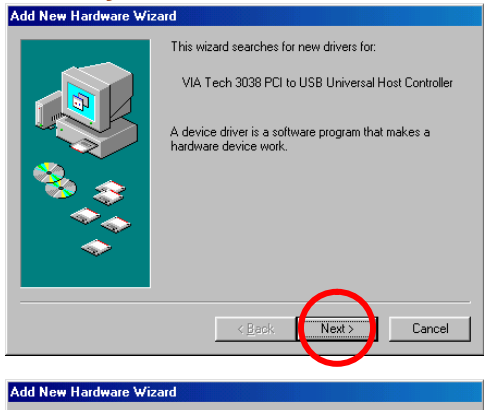

**C.** Select "**Search for the best driver from your device**" and click "**Next**".

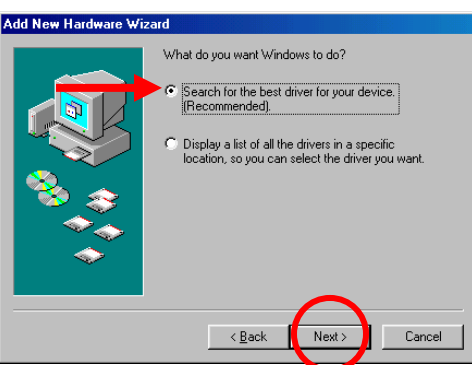

**D.** Put a check next to "**CD-ROM drive**" and uncheck all other options and select "**Next**".

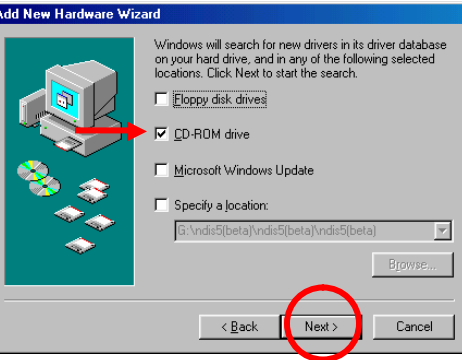

**E.** Select "**Next**".

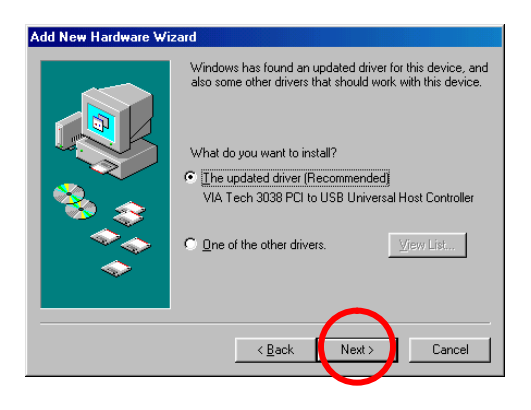

**F.** Select "**Next**".

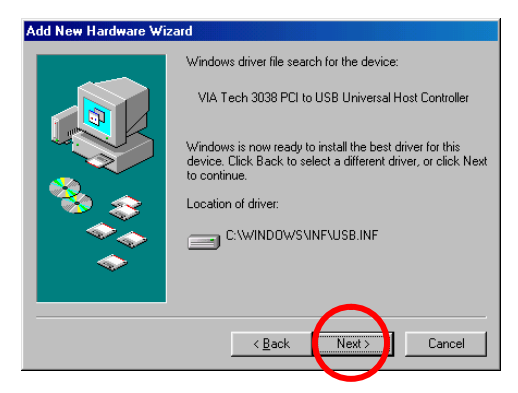

- **G.** If prompted for the Windows 98 CD, **insert the Windows 98 CD** into the CD-ROM drive and click "**OK**".
- **H.** Specify the correct location of the Windows 98 setup files in the "**Copy files from**:" box. If the CD-ROM drive is the "D" drive, then type "D:\Win98" in the box. **Note**: Some computers will have these files in the "C:\Windows\options\cabs\" directory. After typing in the location, click **OK**. Windows will copy the necessary files.

**I.** Select "**Finish**".

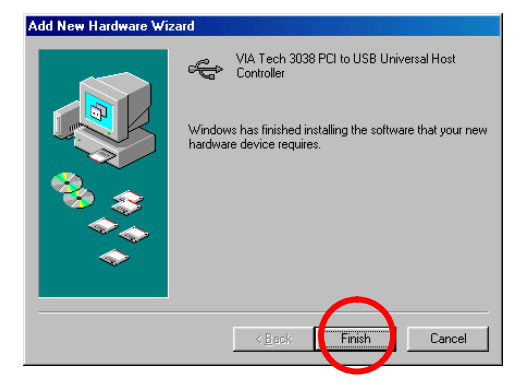

- **J. Repeat steps B through I** one more time. (Windows 98 requires that this driver be installed twice in order to support USB 2.)
- **K.** Select "**Next**".

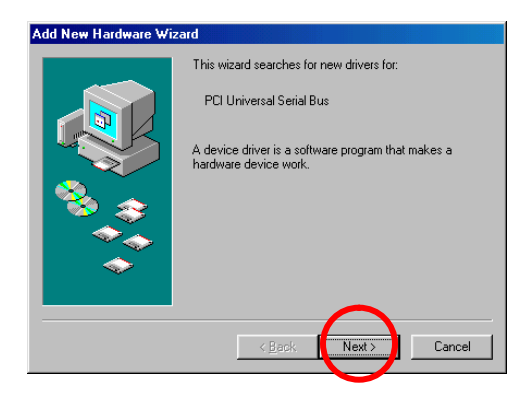

**L.** Select "**Next**".

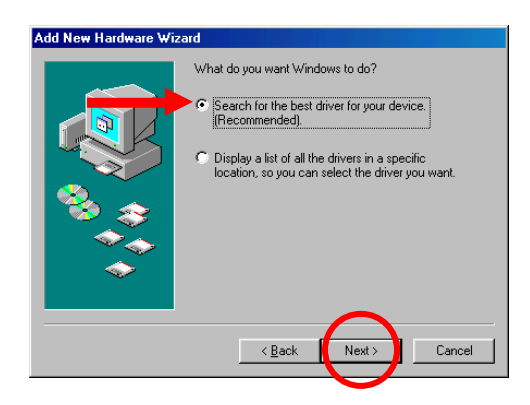

#### **M.** Select "**Next**".

#### Add New Hardware Wizard Windows has found an updated driver for this device, and windows has loand an apaared diver for this device, an<br>also some other drivers that should work with this device. What do you want to install? • The updated driver (Recommended) D-Link DUB-A2 USB 2.0 PCI Host Card  $\overline{\mathbb{C}}$  . One of the other drivers. View List...  $\angle$  Back Cancel  $Next$

### **N.** Select "**Next**".

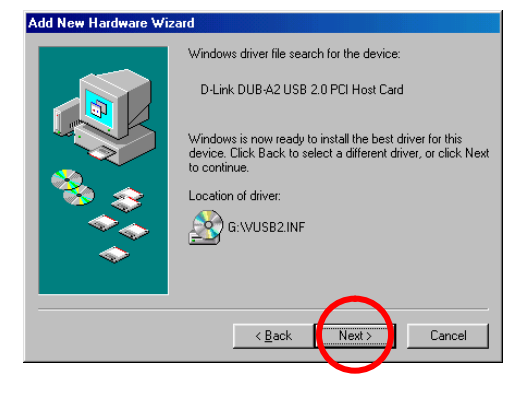

### **O.** Select "**Finish**".

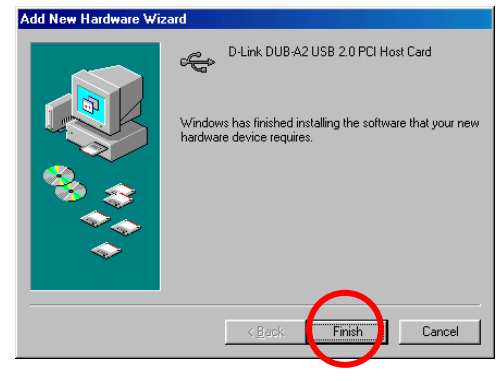

**P.** Windows may ask you to restart your computer. Click "Yes" to restart your computer to complete the installation.

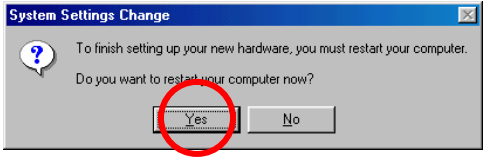

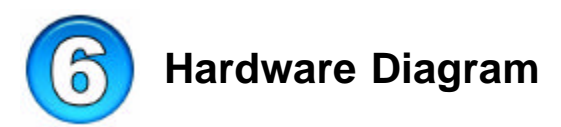

The DUB-A2 is designed to fit into a PCI slot on your computers motherboard. Refer to the diagram below for feature layout.

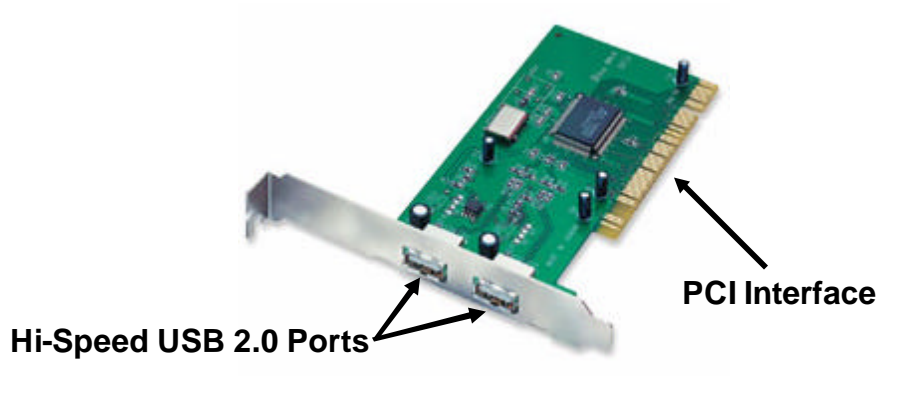

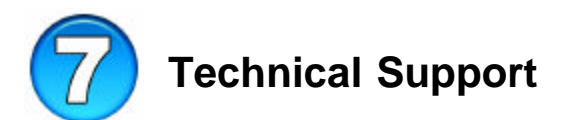

D-Link provides free technical support for customers within the United States during the warranty period. U.S. customers can contact D-Link Technical Support through our web site, e-mail or by phone.

### **D-Link Technical Support over Telephone** :

- ß (877) 45D-LINK or (877) 453-5465
- ß 24 hours a day, seven days a week

### **D-Link Technical Support over the Internet**:

- ß http://support.dlink.com
- ß support@dlink.com